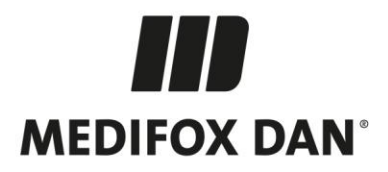

## **Optimierungen in MediFox stationär Version 8.12.2**

**Technische Verbesserungen und Anpassungen in Ihrer Pflegesoftware**

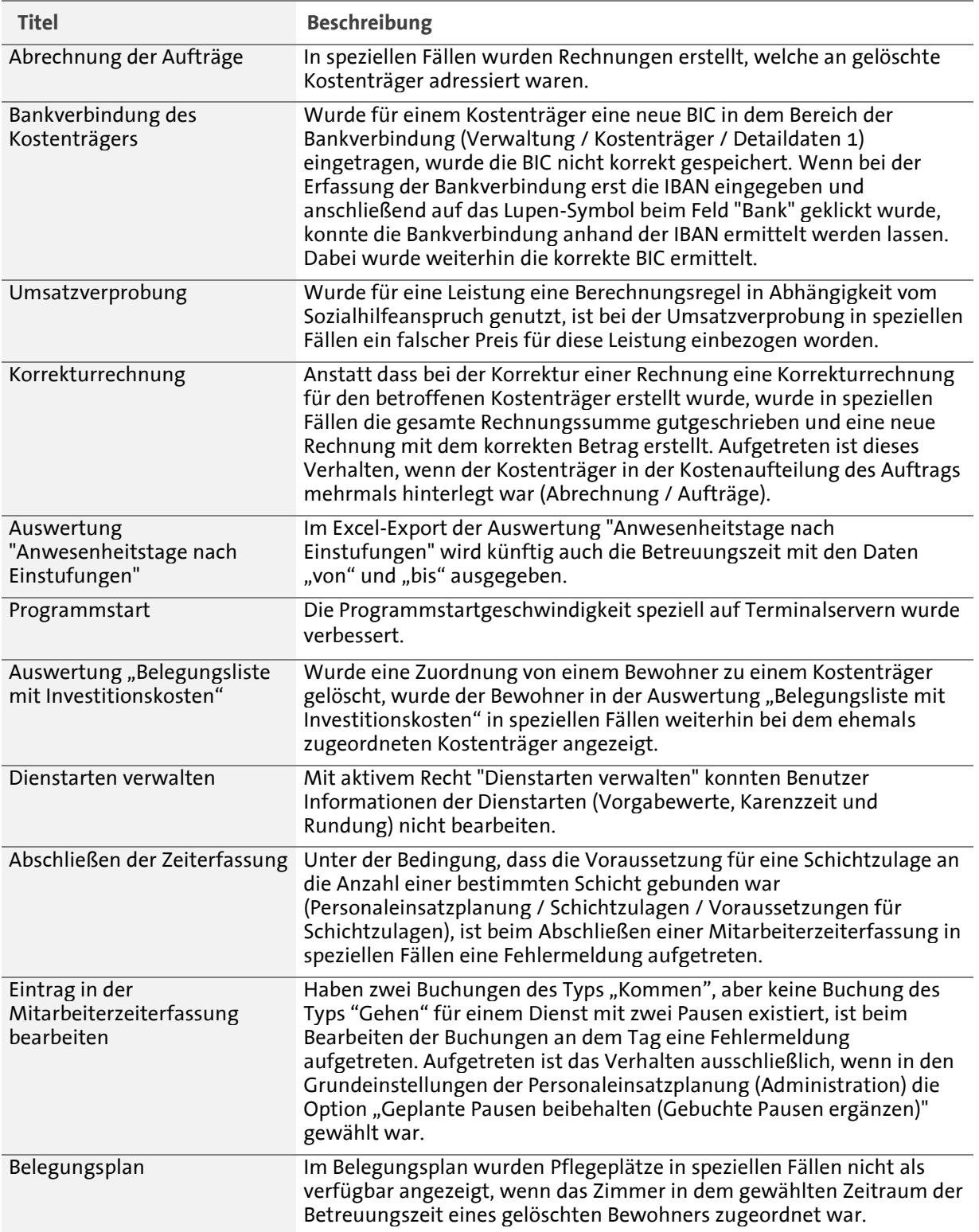

Telefon: 0 51 21. 28 29 1-0<br>Telefax: 0 51 21. 28 29 1-99<br>E-Mail: info@medifoxdan.de

Internet: www.medifoxdan.de<br>USt-Id: DE 319 533 524<br>AG Hildesheim HRB 202124

Sparkasse Hildesheim Goslar Peine<br>IBAN-Nummer: DE08 2595 0130 0000 6816 81<br>BIC/SWIFT-Code: NOLADE21HIK

Geschäftsführung:<br>Arne Burandt, Joachim Kiefer Timothy Kern

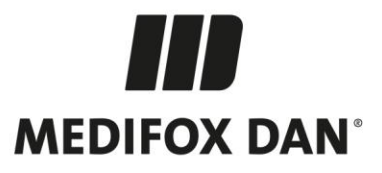

Gerät für MD Time mehreren Organisationseinheiten zuordnen

Es war nicht möglich, ein iPhone mehreren Organisationseinheiten zuzuordnen (Administration / Gerätekonfiguration). Auf dem Gerät wurde bei einer solchen Zuordnung die Meldung "Fehler beim Prüfen der Geräteregistrierung" angezeigt.

Die Updateinformationen zu vorhergehenden Versionen finden Sie immer aktuell in unserer [Wissensdatenbank.](https://wissen.medifox.de/pages/viewpage.action?pageId=3375911)

**MEDIFOX DAN GmbH** MEDIFOX DAN OM<br>Junkersstraße 1<br>31137 Hildesheim

Telefon: 0 51 21. 28 29 1-0<br>Telefax: 0 51 21. 28 29 1-99<br>E-Mail: info@medifoxdan.de

Internet: www.medifoxdan.de USt-Id: DE 319 533 524 AG Hildesheim HRB 202124

Sparkasse Hildesheim Goslar Peine<br>IBAN-Nummer: DE08 2595 0130 0000 6816 81 BIC/SWIFT-Code: NOLADE21HIK

Seite 2 von 2